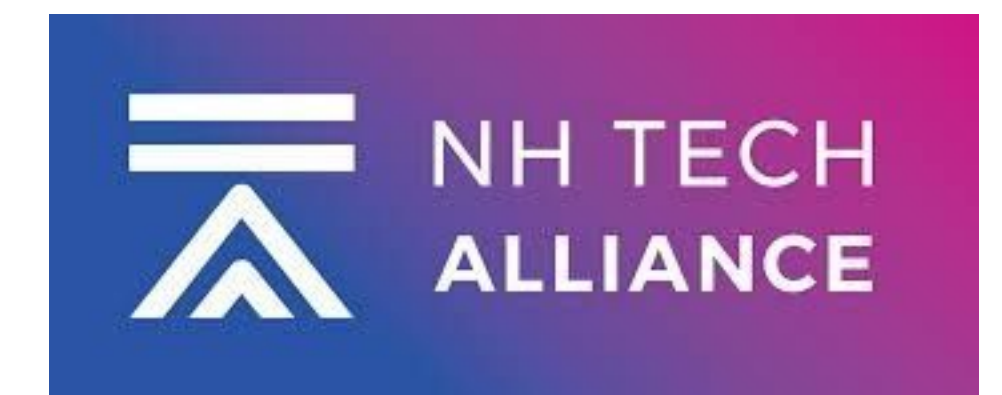

# **Holding Successful Calls with your Students**

- Using Virtual Backgrounds (Ability to change the scenery for kids)
- Incorporating a Virtual Whiteboard
- Pre-Recording Videos & Guides
- Muting All Participants and Tips for "Raising Your Hand"
- Handful of Troubleshooting Ideas

## **[How to improve your Video for any call:](https://www.youtube.com/watch?v=ACNGhPKnmok&t=600s)  Click**

### **Zoom Tips for School:**

## **To Download the Zoom App (MAC, Android etc):** <https://zoom.us/download>

- Mute all Participants if you have a class together and you can unmute them as you go.
- Use Headphones whenever possible it will assist you to hear but also the feedback from your voice….just like a singer!
- If your device can't offer a virtual background, try to find a blank wall
- Record option for lessons or instructions.
- You don't have to sit you can prop your device up and stand. If you do so, make sure you are not straying far from the microphone.

#### **How to Schedule a Meeting:**

Great for Kids, Parents or maybe a peer staff member to catch-up with? <https://support.zoom.us/hc/en-us/articles/201362413-Scheduling-meetings>

#### **How to Screen Share in Zoom:**

First, just remember you can Share a Document or your entire Desktop. If you Share your entire Desktop, just remember anyone can see what you see….so if you have photos etc up on your PC, everyone can see it.

<https://support.zoom.us/hc/en-us/articles/201362153-Sharing-your-screen>

#### **How to use Virtual Backgrounds.**

Great for Geography, Music, Math, Science…wait it's great for all subjects. Plus it removes the ability of your kids to see yours studying or maybe that wandering cat in the background! <https://support.zoom.us/hc/en-us/articles/210707503-Virtual-Background>

**How to use the Whiteboard Function:**

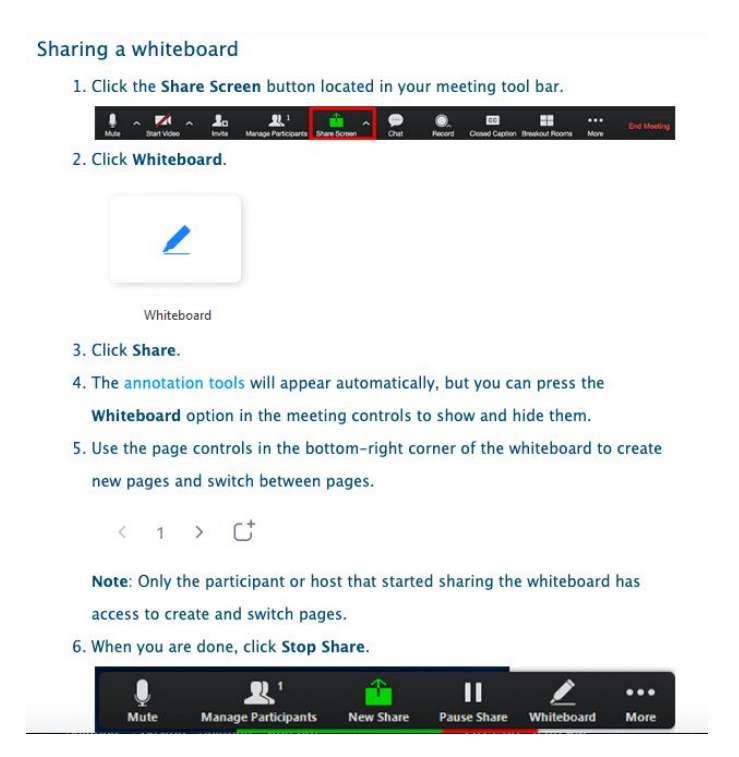

#### **Extra Credit: ADVANCED Users:**

How to use DUAL monitors with Zoom:

[https://support.zoom.us/hc/en-us/articles/201362583-Using-Dual-Monitors-with-the-Zoom-Desk](https://support.zoom.us/hc/en-us/articles/201362583-Using-Dual-Monitors-with-the-Zoom-Desktop-Client) [top-Client](https://support.zoom.us/hc/en-us/articles/201362583-Using-Dual-Monitors-with-the-Zoom-Desktop-Client)

**How to Add a Co-host:** Good option if you have an Aid in the classroom etc <https://support.zoom.us/hc/en-us/articles/206330935-Enabling-and-adding-a-co-host>